# **SWTShell**

SWTShell is an object in JVM (Java Virtual Machine) that represents a parent window for graphic objects created in Java. It allows creating of the elements of a graphical user interface within the picture script run by [Standard Widget Toolkit \(SWT\)](http://eclipse.org/swt).

## **Creating SWTShell**

1. In the [Drawing toolbar](https://doc.ipesoft.com/display/D2DOCV21EN/Drawing) click the button **SWTShell** .

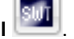

- 2. Point the mouse cursor to the position of the first SWTShell corner and click.
- 3. Point the mouse cursor to the position of the diagonal SWTShell corner and click.

### **Script**

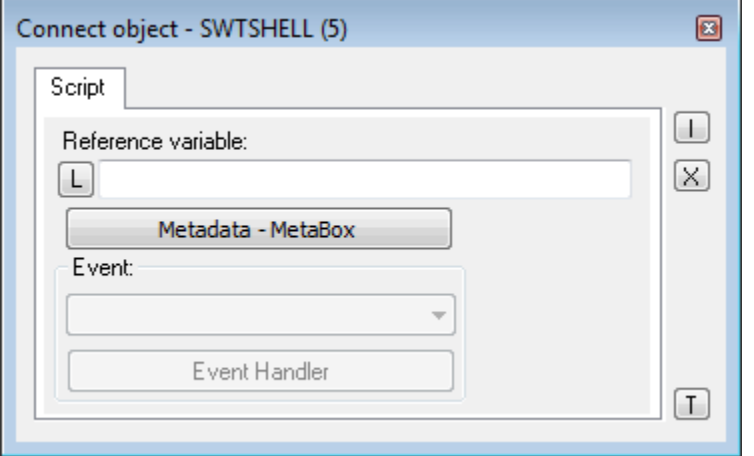

#### Reference variable

Specifies the name of the SWTShell object in the form of a reference variable for use in the picture script.

#### Metadata

Assignment of application data ([metadata](https://doc.ipesoft.com/display/D2DOCV21EN/Metadata)) to a graphic object. If the object contains some metadata, the name of the first record will be displayed on the button. Multiple records are indicated by ",...".

#### Event

The parameter is not essential for SWTShell.

## **Note relating to D2000 Thin Client**

SWT Shell can not be implemented in Thin Client.

For more rules see the page [Drawing rules and object properties for the D2000 Thin Client.](https://doc.ipesoft.com/display/D2DOCV21EN/Drawing+rules+and+object+properties#Drawingrulesandobjectproperties-graf_obj)

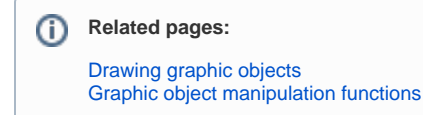